This session will *not* be recorded, but this PowerPoint can found [https://medschool.ucla.edu/research/researcher-resources/administrative-support/department-medicine-office-research](https://medschool.ucla.edu/research/researcher-resources/administrative-support/department-medicine-office-research-administration/fund-management-training)administration/fund-management-training

# Payroll Topics - Staff

UCLA DEPARTMENT OF MEDICINE OFFICE OF RESEARCH ADMINISTRATION ZOOM TRAINING

### Payroll Basics

- Payroll Reports
	- SOM FPM/QDB Payroll Reports (Excel Add-ins)
	- [Campus Data Warehouse \(CDW\) DOPE Report](https://cdw.qdb.ucla.edu/ibmcognos/bi/?perspective=home)
- UCPath Resources
	- [DOM UCPath](https://medschool.ucla.edu/ora/ucpath)
	- [UCLA UCPath](https://cru.ucla.edu/)

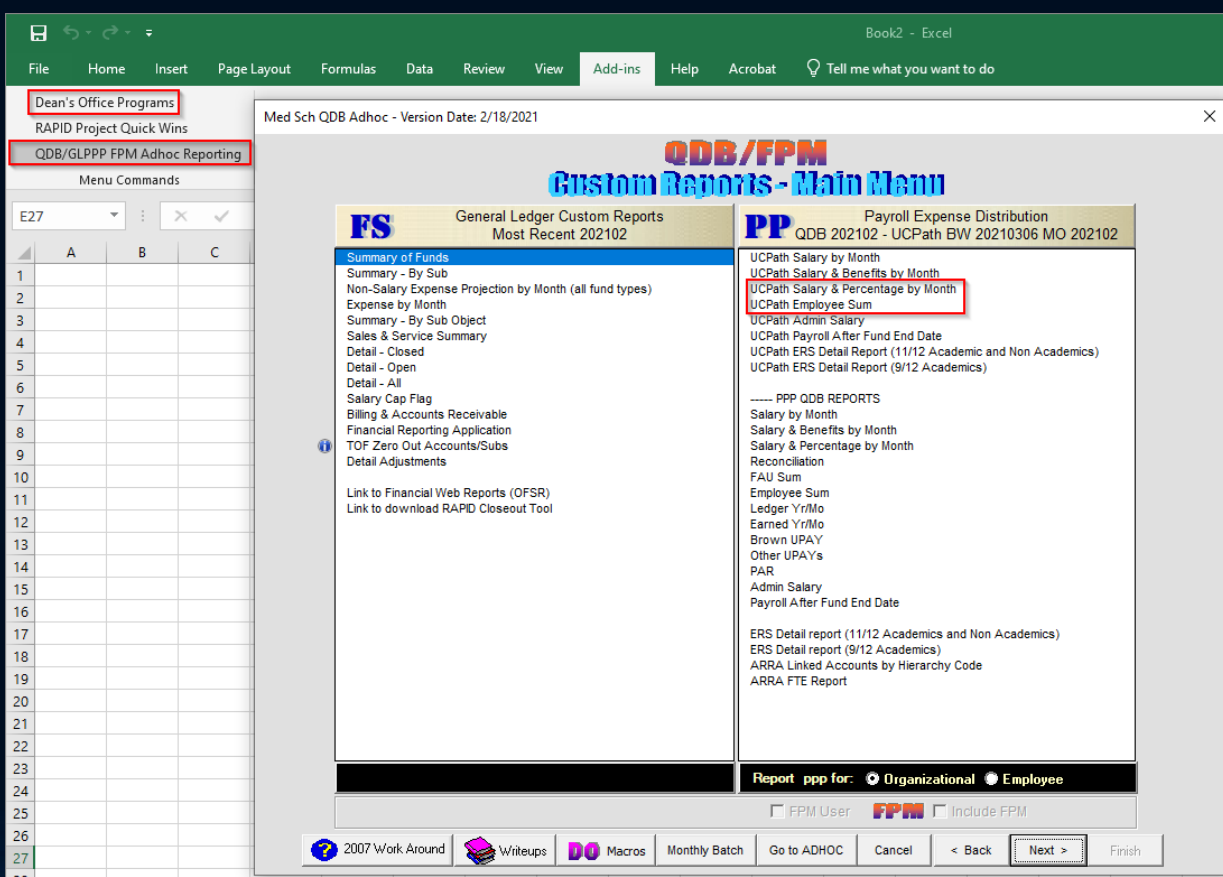

### CDW Payroll Reports

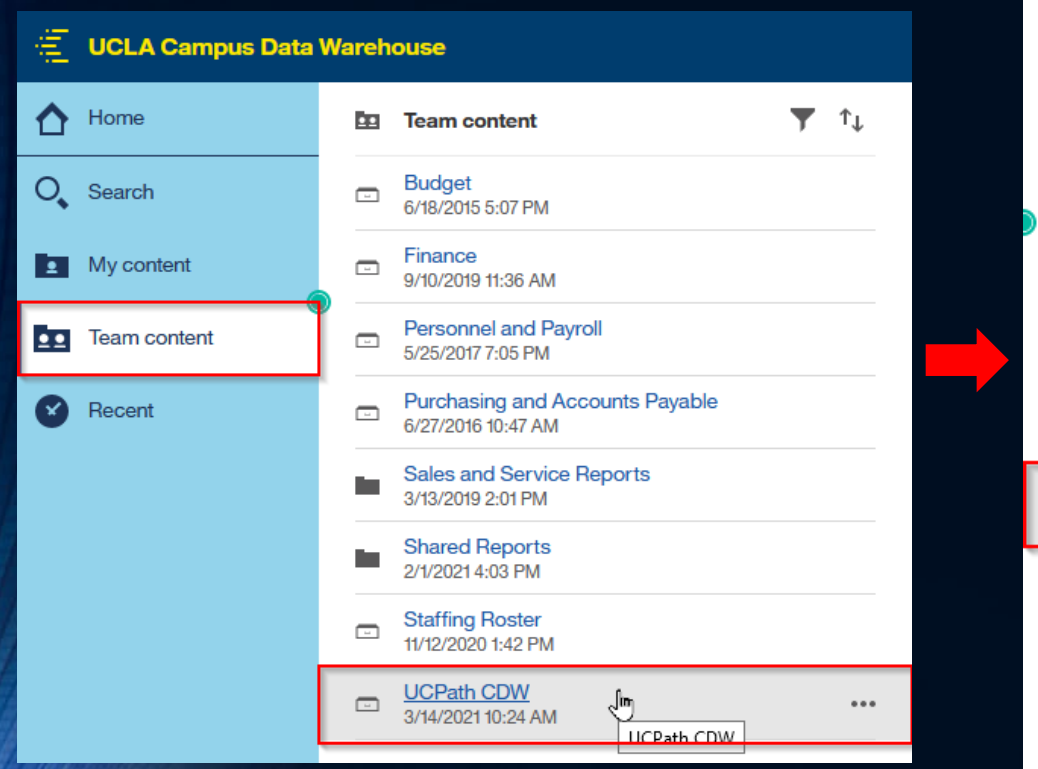

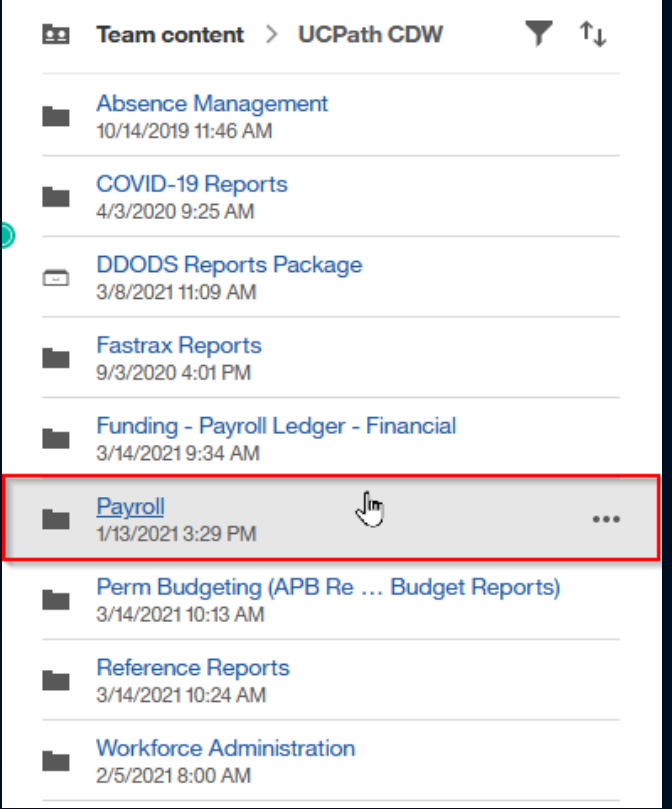

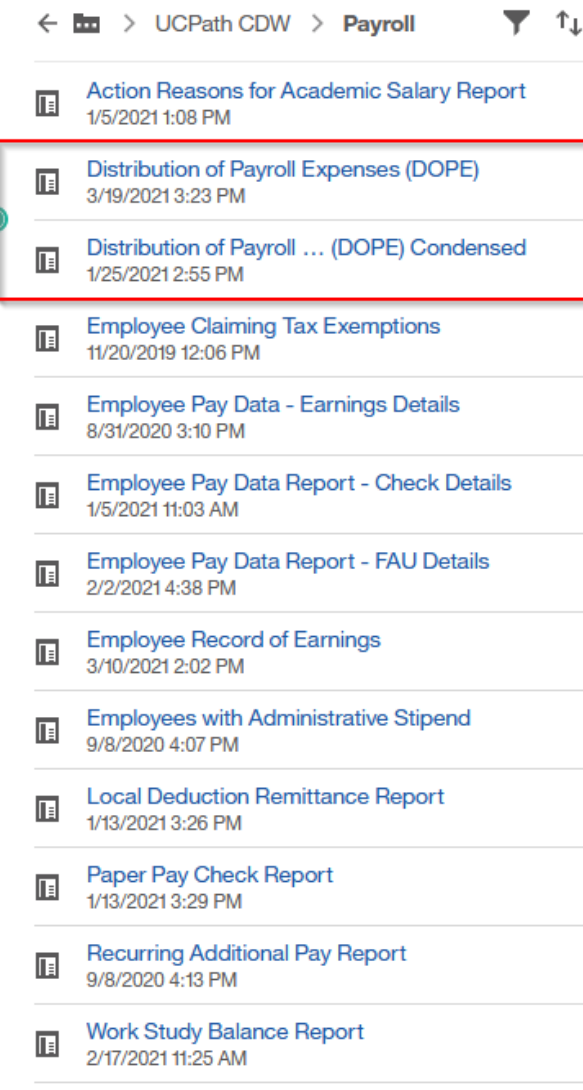

#### Payroll Basics

#### • [UCPath Payroll Calendar](https://www.cru.ucla.edu/processing-calendars) - CRU Pay Processing Calendar

- Pay Period End: This is the date that will appear on the ledger as the Earned Date.
- Pay Confirm: Date Funding Entry and Direct Retros must be APPROVED in UCPath in order to be processed for that pay cycle.
- GL Post Confirm: Date payroll should be available on the ledger.

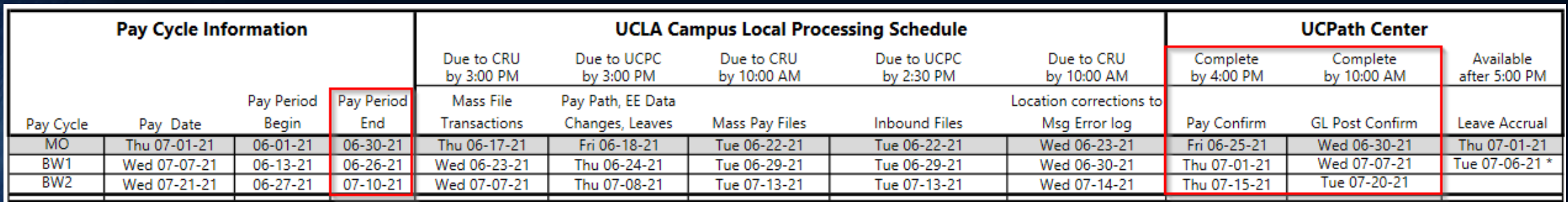

#### UCPath & FM Responsibilities

- Process Funding Entry Updates for all PI funds (faculty & staff) (Lab 9b –April 6)
- Process all Direct Retros for all PI funds (faculty & staff) (Lab 9b –April 6)
- Follow up to assure UCPath transactions were approved
- Assure all employees are paid correctly, i.e. review funding in UCPath on a regular basis, and reconcile payroll ledgers (Class 10 –April 12)
- Update the MCOP worksheet for multi-component faculty (Class 9 April 5)
- Review the Default FAUs on a monthly basis (Class 10 April 12)
	- Division reports are available  $\sim$ 1<sup>st</sup> week of each month in the Funds/DivName/UCPath folder
- [Submit tickets](https://cru.ucla.edu/create-case-cru) for any issues to the UCPath CRU (under [HR/Admin](https://request.finance.ucla.edu/secure/?frm_id=HRAdminRequest))

#### [Composite Benefit Rates](https://www.finance.ucla.edu/composite-benefit-rate-assessment) (CBR)

- What are Composite Benefit Rates?
- How do they differ from actual benefit rates previously used pre-UCPath (Sept 2018)?
- What should I project in my grant application budget for the out years?
	- OCGA required language for Budget Justifications:
		- "The employee benefits are based on UCLA Composite Benefit Rates (CBR) proposed to DHHS".
		- Also, list the actual CBR rates used in the proposal. Example:

#### **Fringe Benefits**

The employee benefits are based on UCLA Composite Benefit Rates (CBR) proposed to DHHS. HCOMP Senior Faculty, 39.3% Staff - Exempt, 49.1%

#### Helpful [CBR link](https://medschool.ucla.edu/sites/g/files/oketem306/files/media/documents/_DOMORA_Resources_Composite-Benefit-Rates.pdf)

#### [RPNI](https://centralresourceunit.ucla.edu/s/article/RPNI-Assessment) - UCRP Supplemental Assessment Interest

- What is it: An assessment for the STIP Note and External Financing that covers debt service on advances made to UCRP in April 2011, July 2011, July 2014, and Dec 2015, and advances during FY17 and FY18.
- Applied to *Non-Federal* funding sources *only*
	- FY23: 0.30%
	- FY24 onward: 0.59%

#### Bi-Weekly vs. Monthly Employees

- Earned Dates on the ledger
	- Monthly: Earned Date is always the last day of the month, and represents all the working days for that month.
		- Example: Earned Date = 02/28/2023 (working days 02/01/2023 thru 02/28/2023)
	- Bi-Weekly: Earned Date is every two weeks, and can therefore, cross months.
		- Example: Earned Date =  $02/04/2023$  (working days  $01/22/2023$  thru  $02/04/2023$ )
	- In both instances, the Pay Period End date on the UCPath Calendar represents the Earn Date on the ledger

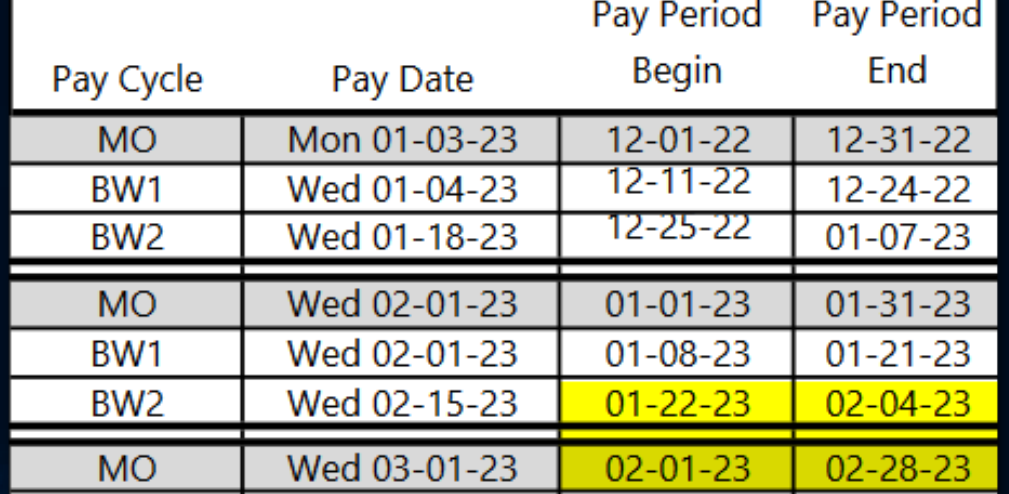

#### Bi-Weekly vs. Monthly Employees

#### • Why are the Earn Dates important?

- Affects the allowability of the payroll expense on the contract or grant fund.
- How do you determine if the Bi-Weekly pay is allowable?
	- Check [UCPath payroll calendar](https://ucla.app.box.com/s/nw90wd49yysyyynfo3o7zn43envt5j0a) to determine pay period.
		- Are all of the dates of the pay period within the project period of the grant?
			- If yes, payroll is allowable.
			- If no, the dates outside the project period are unallowable and must be moved off (i.e. process a Direct Retro).
		- This may involve pulling Timesheets to determine actual work days for each employee!

#### Bi-Weekly vs. Monthly Employees

- Bi-Weekly: How can I prevent having to either process a DR for a split paycheck, or determining if a BW paycheck is within the project period?
	- Process a UCPath FE Update in time, so that UCPath automatically splits the BW paycheck appropriately, e.g. 01/22-01/31 hits Fund A, and 02/01-02/04 hits Fund B
	- If there is flexibility with the fund you are processing the DR from, process a FE Update or DR at the start of a Bi-Weekly paycheck, e.g. 02/05-02/18.
		- You can only do this if the salary for 02/01-02/04 is allowable on the fund you are moving the salary from, i.e. within the project period, and the employee worked on the old fund through Feb.  $4<sup>th</sup>$ .
	- Is 01/22 01/31 within the 90 day pre-spending allowability (if applicable), and did the employee work on the new fund for this time period?

#### Bi-Weekly Accruals

- Bi-Weekly Accruals: Accruals are used to record expenses which were incurred during the month, but have not been recorded as expenses as of the end of the month.
- Example: February 2023 accruals = February 19 February 28
	- These days represent the remaining days for the month of February which are not yet processed because the pay compute has not yet passed as of 02/28/2023
- Each month, the previous month accruals are zeroed out (since the expense has now been actualized), and the current month is added
- The payroll ledger will NOT match the GL ledger (sub 02 and sub 06), but the difference should be the accrual lines

#### Vacation Pool

- All faculty & staff are currently assessed 6.5% for vacation accrual, EXCEPT for the following categories:
	- Summer Faculty
	- Post Docs
	- Students & Employees with Limited Benefits (e.g. Work-Study students, GSRs, recall Faculty)
	- The 6.5% is assessed even if the employee is at vacation max!
	- How does the Vacation Pool work?
	- What about Terminal Vacation?

# UCPath Hints & Tips, Known Issues

UCLA Department of Medicine - Office of Research Administration 13 and 13 and 13 and 13 and 13 and 13 and 13 and 13 and 13 and 13 and 13 and 13 and 13 and 13 and 13 and 13 and 13 and 13 and 13 and 13 and 13 and 13 and 13 a

#### UCPath Hints & Tips

- NIH 90 Day Pre-Spending: You may need to contact EFM ahead of time, as UCPath will not allow Funding Entry or Direct Retros to be processed without EFM manually adding a second effective date for the fund.
- When updating staff, do not enter Earn Codes (e.g. REG) in the funding lines. Leave it blank. Otherwise, all the other Earn Codes (e.g. vacation, sick, etc) will hit the Default FAU.

#### Funding End Dates – A Discussion To Include a Future Funding End Date, or Not to Include?

- Example: Grant ends 03/31/2023 and you know the fund will not be continued
	- Do you enter 03/31/2023 in the Funding End Date field for that FAU?
	- If so, at the same time, do also enter an second Earnings Distribution with a begin date of 04/01/2023 to include the replacement FAU?
		- How do you know what replacement FAU to use this far out?
	- If you don't add the replacement at the same time, what happens if you never add a replacement FAU?
	- Three months later, what happens if you need to make a FE Update effective 06/01/2023?
	- If you don't include an end date for the Earnings Distribution, what are the consequences?

#### UCPath Issues

- For Part-Time Employees, the Pay Rate field on Ledger is not based on the employees total rate of pay (Comp Rate), but rather, on their pro-rated rate.
	- Example: Employee's monthly Comp Rate is \$5,000, but the employee has a parttime appointment of 50%. The Pay Rate field on the ledger will show as \$2,500.
- Retro-Active Pay Lines (not to be confused with Direct Retros) MAY have the incorrect Earned Date.
	- Pay close attention to these pay lines (Earn Code 9xx), as you need to determine if the retro pay is within the project period of the fund being charged.

#### Direct Retros

- When processing Direct Retros, do not process more than 4-5 pay dates at a time. Otherwise, when you hit Submit, you will get an error message, and you will have to start the DR over from scratch.
- Every Direct Retro needs to be reconciled once it hits the payroll' ledger to be sure all of the following moved correctly:
	- Benefits
	- Percent Paid
	- GAEL & TIF
	- Vacation & Sick Leave

If not, a [Benefit Cost Transfer \(BCT\) f](https://medschool.ucla.edu/sites/g/files/oketem306/files/media/documents/_DOMORA_Manual_Post-Award_Benefit-Cost-Transfers-%28BCT%29.pdf)orm will need to be submitted to the to EFM for C&G BCTs or UCLA UCPath Central Resource Unit (CRU) for non-C&G

- I processed a DR, when will it hit the payroll ledger?
	- [UCPath Direct Retro Processing Schedule](https://www.centralresourceunit.ucla.edu/s/article/Direct-Retro-Processing-Schedule-2022-2023)

### Helpful Hint – Using Project Codes

- It can be very helpful to use the employee's name as a Project Code in the FAU.
	- Doing so will also Project Code the related TIF and GAEL charges, so that it is easier to track if the appropriate TIF & GAEL moved with the Direct Retros.
	- It will also allow you to easily identify the TIF & GAEL that need to be NPEAR/BCTed off the fund.
- You can add "RETRO" to the project code when processing a DR, so the benefits are separated from the current month's
- Project Code Reminder:
	- If a Project Code has never been used in UCPath before, you will need to add it via the UCPath Project Code Maintenance link that is located in the UCLA Online [Financial Systems. It takes 1 day for the newly requested Project Code to](https://fsw.ais.ucla.edu/menu/)  become usable within UCPath.

#### UCPath Default FAU

- What is the UCPath Default FAU vs. Suspense FAU?
	- [UCPath Suspense Training](https://www.centralresourceunit.ucla.edu/s/article/Training-Guide-UCPath-Suspense)
- Why does it get used?
- What are the Default FAUs in the Department of Medicine:
	- 401028-UC-62165: DOM Admin Default
	- 4010XX-UC-62165: Division Defaults

#### UCPath Suspense

- UCPath Suspense System-Generated Project Codes (see next slide):
	- FUNDNG
	- ENDDTE
	- COMBO
- Be sure to DELETE these Project Codes when processing DRs to move the payroll from the Default FAU to the correct funding source/s!
- Campus tracks these Project Codes to determine if suspense transactions have been corrected or not. Therefore, the fewer your department has of these project codes, the less likely campus will follow up with you to request the status.

#### UCPath Suspense FAU Project Codes

#### • FUNDNG: Funding Entry Issue

• *No designated FAU in place* on the position's Funding Entry page at the time payroll is processed.

#### • ENDDTE: Funding End Date Issue

- Position's funding entry has an *funding end date which has passed* and the funding entry has not been updated.
- Tip: Avoid using Funding End Dates when setting up a position's funding.
- COMBO: Invalid FAU Issue
	- FAU that was designated to be charged on the position's funding entry is *no longer valid in the UCLA General Ledger*.

## UCPath Live Demonstration

UCLA Department of Medicine - Office of Research Administration 22

### [Navigation within UCPath](https://cru.ucla.edu/training/navigating-ucpath)

- Recommended Favorites:
	- Funding Entry Inquiry
	- Funding Entry
	- Direct Retros
	- Review Direct Retros
	- Person Organizational Summary
	- UC External System IDs
	- Workforce Job Summary
	- Work Study Award Table (if needed)
- 2 Views: 1) [Classic](https://ucpath.universityofcalifornia.edu/home): click on PeopleSoft Homepage to<br>access 2) "[Fluid Na](https://ucpath.universityofcalifornia.edu/home)vigation"

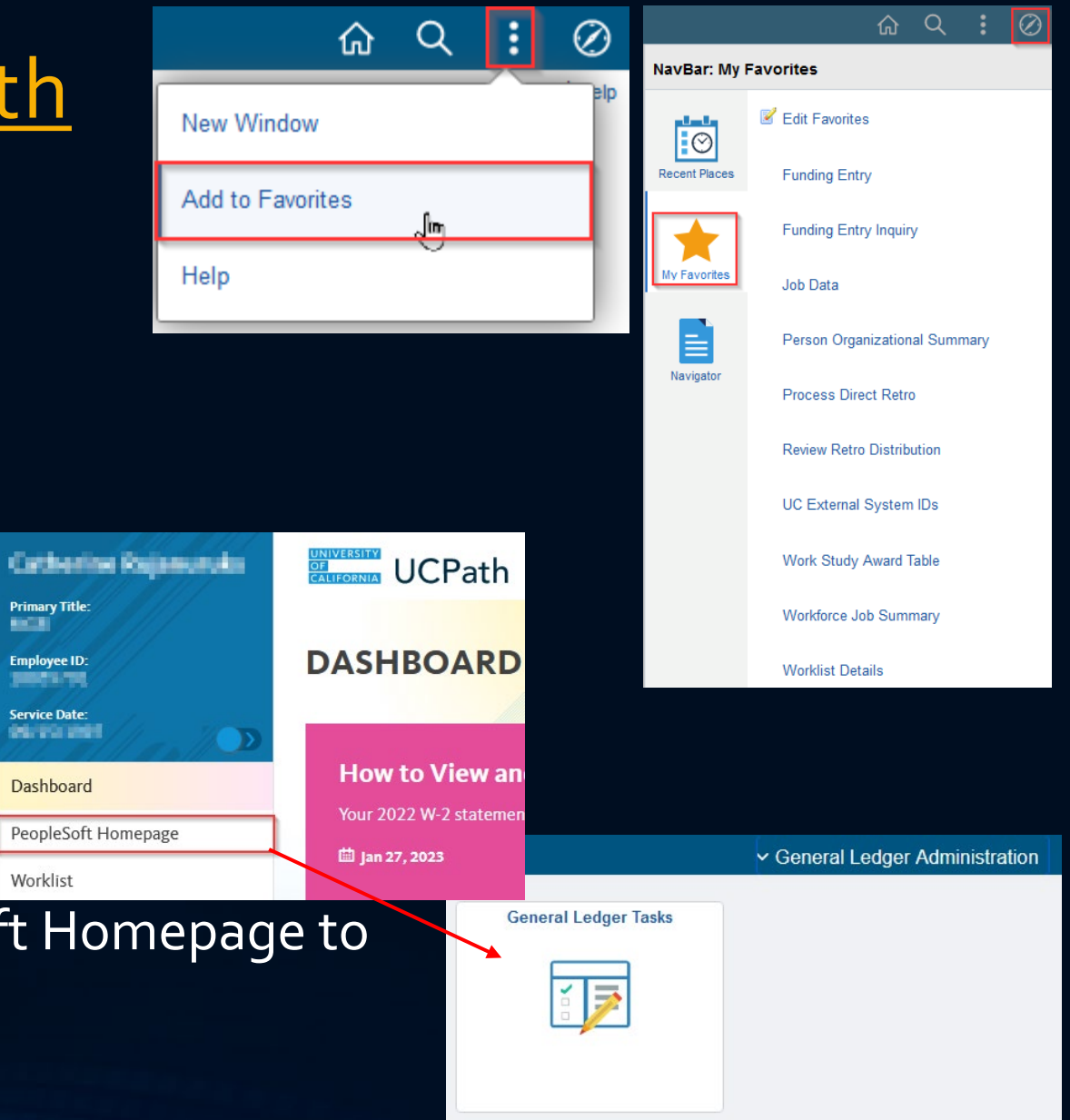

### Funding Entry (FE) Inquiry

- How to look up an employee's Funding Entry
- Understanding the information in the Fund Entry Inquiry screens
- Issue with FE *Inquiry* for MCOP Faculty: Compensation Data Snapshot is inaccurate! Use Funding Entry for accurate MCOP salary breakdown.

### Funding Entry Update

- [How to process a Funding Entry update?](https://cru.ucla.edu/training-resources)
- What Effective Date should I use?
	- Monthly Employees
	- Bi-Weekly Employees
		- Strategize based on the Pay Period Begin date for the Bi-Weekly cycle
- Importance of robust Initiator comments. What should be included:
	- Initiator Name
	- What you are changing
	- Brief explanation of why the changes are being made
	- Effective date of change

**General Ledger/Funding Budget Resources**  $\checkmark$ **Direct Retro Resources**  $\lambda$ Submit a Direct Retro at UCLA L **Submitting Direct Retro with Work** Study Funding E UCPath Direct Retro Page L **Funding Resources**  $\hat{\phantom{a}}$ Create & Update Funding for Positions at UCLA **ID Create Funding for Positions with** Salary Caps or MCOP Mass Funding Upload at UCLA (Non-MCOP) P **Update Funding for Positions with** Salary Caps or MCOP D

#### Direct Retros (DRs)

- How to determine if a DR is required?
	- Is the start date of the payroll change prior to the next pay
	- Example: Today is March 22. What paychecks can I currently affect?
		- March Monthly?
		- $\cdot$  BW<sub>1</sub>, BW<sub>2</sub>, BW<sub>3</sub>?
- [How to process a DR?](https://cru.ucla.edu/training-resources)

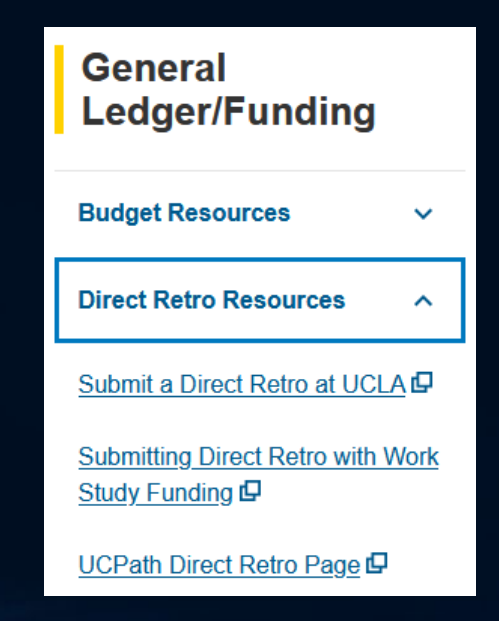

# Survey Link <http://goo.gl/forms/C3gdjsL5y1>

We appreciate if you would take a few moments to complete a short 7 question anonymous survey to help us improve your training experience. Thank you!